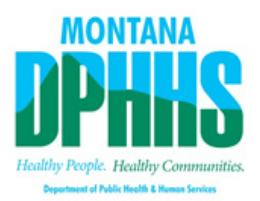

## **Setting Calendar Availability in MedCompass**

## **Why is it important?**

As a provider you will be asked to join meetings concerning the member and the plan of care. As a result, you will need to set your availability.

## **How to set your availability:**

When in your main dashboard, navigate to CM Appointments (on the left under your name, under the work tab)

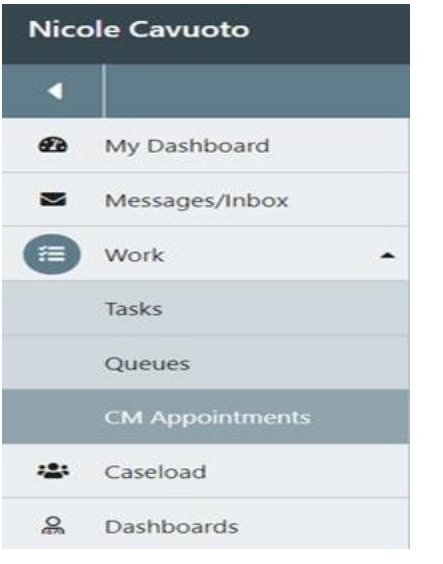

## **Select set availability:**

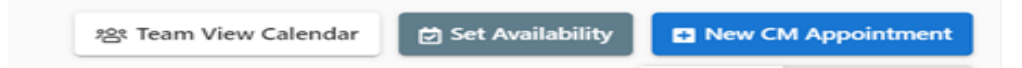

You will be navigated to your availability schedule. To set your availability select the blue pencil icon for each given day. **Click (+) Add**. Set your available time and click **Save.**

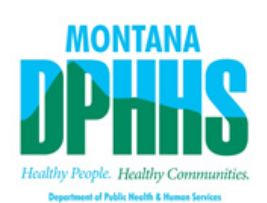

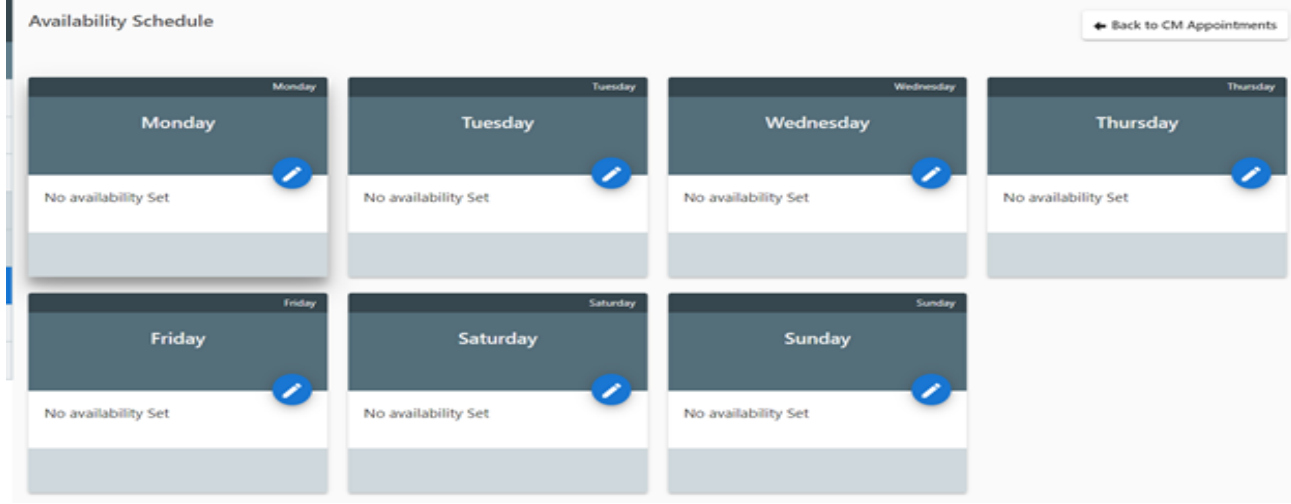